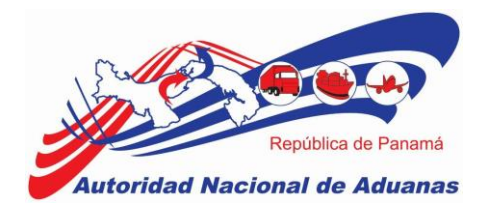

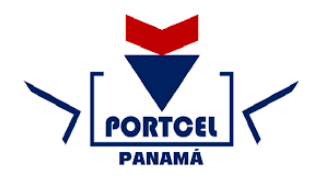

# **INSTRUCTUVO DE LLENADO DEL MANIFIESTO DE CARGA MARÍTIMO**

#### **Normativa:**

- **Resolución 062, del 11 de abril de 2022**, Por medio de la cual se establece las nuevas funciones del Sistema Integrado de Gestión Aduanera (SIGA) y el Portal Tecnológico de Comercio Exterior y Logística (PORTCEL), para la adecuación de los requerimientos establecidos en la declaración del manifiesto de carga y documento de transporte.
- **Resolución 102, del 25 de mayo de 2022**, por medio de la cual se modifica la Resolución 062 de 11 de 11 de abril de 2022 que establece las nuevas funciones del Sistema Integrado de Gestión Aduanera (SIGA) y el Portal Tecnológico de Comercio Exterior y Logística (PORTCEL), para la adecuación de los requerimientos establecidos en la declaración del manifiesto de carga y documento de transporte.

### **Descripción del llenado**

### **Detalles:**

- 1. No. de Referencia de Manifiesto\*: Número generado por el sistema al momento del registro del manifiesto, con el cual se registra el número de manifiesto en SIGA.
- 2. Tipo de Manifiesto\*: Es el indicativo que se debe seleccionar al momento de la creación del manifiesto de carga, el cual puede ser de llegada o de salida.
- 3. Modo de Transportación\*: Medio de transporte utilizado para el traslado de mercancías en el cual son transportadas las mercancías.
- 4. Fecha de Manifiesto\*: Fecha en la cual es confeccionado el manifiesto. El sistema trae de manera automática la fecha que confecciona el manifiesto. Si necesita modificar la fecha se selecciona en el formato del calendario y se escoge la fecha.
- 5. Fecha Prevista de Llegada\*: En este campo se registrará la fecha prevista de llegada del barco a su puerto de destino.

Para el caso del manifiesto de salida en este campo se reflejará con el nombre "Fecha Prevista de Embarque", la cual se registrará la fecha prevista de salida del barco a su puerto de destino, seleccionando la fecha en el formato del calendario y se debe registrar la hora en formato militar.

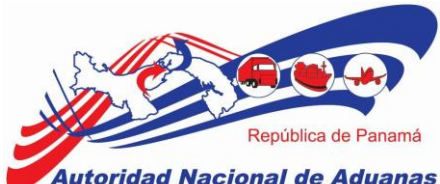

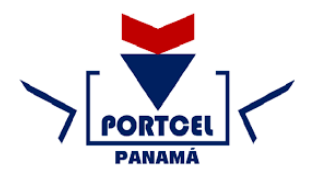

**Autoridad Nacional de Aduanas** 

- 6. Puerto de Descarga\*: Es el código y nombre del puerto donde se realizará la descarga de las mercancías. Para el caso de los manifiestos de salida este campo se refleja como "puerto de embarque" y debe ser llenado con el nombre del puerto donde inicio la salida del barco.
- 7. Puerto de Inicio del Servicio\*: Es el código y nombre del puerto donde inicia la travesía del barco.
- 8. Puerto de Procedencia\*: Es el código y nombre del puerto anterior de donde procede el barco.
- 9. Puerto de Destino\*: Es el código y nombre del próximo puerto donde atracara el barco.
- 10. Cantidad de Conocimientos de Embarque\*: Es el número de conocimientos que deben ser registrados en el manifiesto.
- 11. Total, de contenedores descargados o cargados\*: Es el número de contenedores que son cargados y descargados en el puerto.

# **INFORMACIÓN DE LA NAVE**

- 12. Nombre del Transportista\*: Es el nombre de la agencia naviera que realiza el manifiesto, el sistema por defecto trae la información asociada al usuario que registra la información en el sistema SIGA.
- 13. Código de Transportista (aéreo, marítimo, terrestre) \*: Es el Registro (RUC) de la agencia naviera asociado al nombre del transportista, el sistema trae la información asociada al usuario que registra la información en el sistema SIGA.
- 14. Código SCAC: El SCAC (Standard Carrier Alpha Code en inglés) o Código Alfa de Transportista Estándar es un código de dos a cuatro dígitos que tiene la finalidad de identificar a las empresas de transporte.
- 15. No. Orden de Servicio\*: Conocido como Service Order Number, generado por la ACP al momento de registrar la llegada del buque a aguas panameñas, tiene como formato MVIS-YYYY-#####. Solamente las agencias representantes del tránsito del buque pueden visualizarlo y obtenerlo en VUMPA.

Este campo solo debe ser llenado para los buques que atraquen o zarpen de los puertos marítimos del área canalera (Puerto Balboa, Puerto PSA, Puerto Cristóbal, Manzanillo International Terminal y Colon Container Terminal), para aquellos

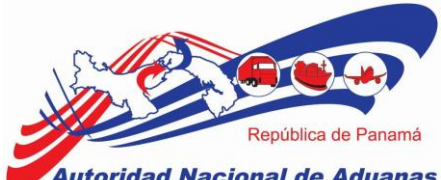

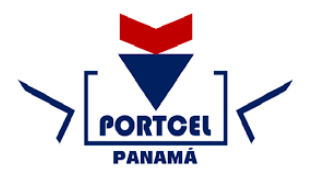

toridad Nacional de Aduanas

buques que atraquen o zarpen a puertos que no sean del área canalera, deberá colocar NA (no aplica) en el campo. Este campo debe ser proporcionado previo a que el barco termine operaciones.

Cuando varias navieras comparten el mismo buque, la naviera que opera el navío debe proveer la información referente.

- 16. Identificativo de Llamada\*: Identificativo de llamada en comunicaciones navieraterminal para identificar la nave que debe ingresar.
- 17. No. de Viaje\*: Número de registro de viajes que tenga el barco.
- 18. No. de Nave / IMO\*: Número de buque asignado por Lloyd's register -Fairplay en concordancia con la resolución A-600 de la OMI.
- 19. Nombre de la Nave\*: Nombre con el que es registrado el barco.
- 20. Bandera del País: Código y nombre del país en el cual está registrado el barco.

### **OTRA INFORMACIÓN**

- 21. Referencia de control del intercambio\*: La información de este campo es generada por el archivo CUSCAR en el momento de la transmisión. Las navieras que registran la información del manifiesto de forma manual en SIGA podrán colocar NA o utilizar el campo como control interno.
- 22. Mensaje Id\*: La información de este campo es generada por el archivo CUSCAR en el momento de la transmisión. Las navieras que registran la información del manifiesto de forma manual en SIGA podrán colocar NA o utilizar el campo como control interno.
- 23. Medios de transporte\*: Se deberá indicar el tipo de barco en el cual se transporta la carga (por ejemplo: barco mercante, nave de petróleo).

### **PESTAÑA DE CONTENEDORES (LISTA DE CONTENEDOR)**

- 24. No. de Contenedor\*: Ubicado en la parte superior, este campo sirve para realizar la búsqueda de los contenedores ya registrados.
- 25. No. de Contenedor: Ubicado en el cuadro de registro, se debe anotar el número del contenedor descargado en el puerto.
- 26. Código ISO\*: Número del código ISO del contenedor, se deberá seleccionar de una lista desplegable de acuerdo al tipo, tamaño y altura del contenedor.

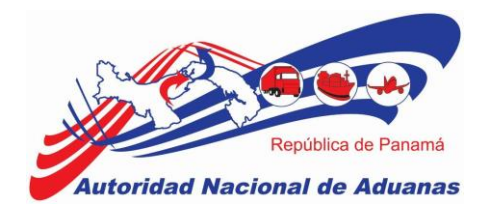

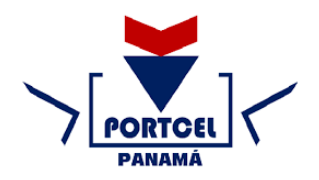

- 27. Tipo de Contenedor\*: El sistema completara este campo de acuerdo a lo seleccionado en el código ISO.
- 28. Tamaño\*: El sistema completara este campo de acuerdo a lo seleccionado en el código ISO.
- 29. Estado\*: Se deberá seleccionar de acuerdo a las siguientes opciones: FCL-Carga total de contenedor, LCL- Carga consolida, Container vacío.
- 30. Peso\* (KGM): Se deberá ingresar el peso bruto de la carga. En el caso de los contenedores vacíos se registrará 0.
- 31. No. de Precinto\*: Número de precinto de seguridad de la agencia naviera.
- 32. Parte de sellado\*: Se deberá seleccionar el responsable de colocar el sello. (El consolidador, portador, expedidor, operador de la terminal, etc.).

## **CONOCIMIENTO DE EMBARQUE (DETALLES DE CONOCIMIENTO DE AMBARQUE)**

33. Tipo de Documento\*: Se deberá seleccionar el documento de transporte (ejemplo: conocimiento de embarque particular o conocimiento de embarque madre).

Conocimiento de embarque particular: se seleccionará cuando la carga o mercancía es consignada a un cliente directo.

Conocimiento de embarque madre: Se seleccionará cuando una carga o mercancía es consignada a una empresa desconsolidadora.

- 34. No. de Conocimiento de Embarque\*: En este campo se debe registrar el número de documento de transporte particular o madre.
- 35. No. de Reserva (No. de Booking)\*: Número de reserva generado por la naviera al momento de confirmar el espacio en el buque.
- 36. Fecha de Creación\*: Fecha de emisión del documento de transporte particular o madre. Se debe seleccionar la fecha utilizando el calendario.
- 37. Indicador de Procesamiento\*: Código utilizado para identificar el tipo de transacción o régimen bajo la cual entra la mercancía declarada en el documento de transporte. Estos indicadores en los documentos de transporte particular. (Import, transito, trasbordo, zona libre, correo, etc.)

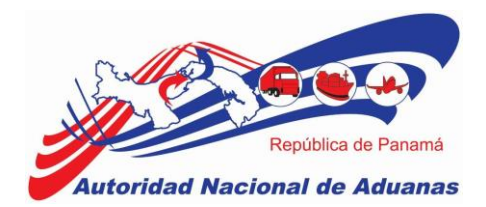

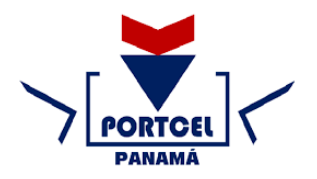

- 38. Cantidad Total: Cantidad total de artículos que vienen dentro del contenedor.
- 39. Peso Bruto Total (Manifestado)\*: Se debe registrar el peso bruto total manifestado de la carga. En caso de que el contenedor incluya diferentes tipos de mercadería, se debe declarar el peso total de la sumatoria de cada artículo contenido en la lista de artículos.
- 40. Peso Bruto Total (Cargado)\*: Se debe registrar el peso bruto total cargado.
- 41. Total, del Monto Pre-pagado\*: En este campo se registra el monto del flete pre pagado. Luego se debe seleccionar el tipo de moneda en la lista desplegable.
- 42. Total, de Cargos Cobrados\*: Total de cargos cobrados incluyendo el flete. Luego se debe seleccionar el tipo de moneda en la lista desplegable.
- 43. No. de Conocimientos de Embarque Madre: Cantidad de Conocimientos de Embarque Madre que tendrá el Manifiesto.
- 44. Empaque a Base de Madera (si, no): Seleccionar sí o no para indicar si la mercancía viene sobre una Base de Madera (Palett) o si la mercancía viene en un Empaque a Base de Madera.
- 45. Lugar de entrega: (Place of delivery /Destination): Se debe registrar el lugar donde el BL será entregado, ya sea su lugar de destino final o el lugar donde la mercancía dentro de un BL será desconsolidada.
- 46. Lugar de Recepción de la carga: Se debe registrar el lugar donde será recibida la carga.
- 47. Consignatario\*: Nombre de la empresa o persona a la cual está dirigida la carga o mercancía, se debe colocar la dirección.
- 48. Exportador (tipo, nombre, dirección): Nombre de la empresa o persona que envía la carga al exterior, este dato se registra en los Manifiesto de salidas. En los manifiestos de entrada no es un campo mandatorio.
- 49. Notificador (tipo, nombre, dirección): Nombre de la empresa o persona que notifica que la mercancía llego a su destino.
- 50. País / Primer puerto de Embarque\*: País de donde sale la mercancía y Puerto exacto del país seleccionado de acuerdo al indicador de procesamiento.

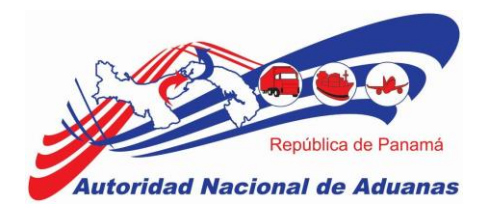

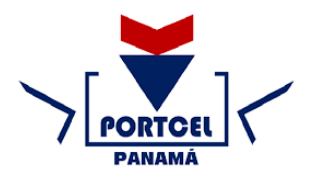

- 51. País / Último puerto de Embarque\*: Se debe colocar la información del último puerto antes de llegar a Panamá, si el BL no estuvo en otro puerto se repite la misma información del campo "País/Primer puerto de embarque".Para el caso de los manifiestos de salida está información corresponde al último puerto del conocimiento de embarque, antes de llegar al siguiente destino.
- 52. País / Puerto de Destino\*: País donde va a llegar la mercancía y Puerto exacto del país seleccionado de acuerdo al indicador de procesamiento.
- 53. País / Puerto de Transito/Trasbordo\*: Es el puerto panameño donde se realizará la descarga y carga del conocimiento de embarque, de acuerdo al indicador de procesamiento.
- 54. Guardar el Conocimiento de Embarque: Deberá guardar el registro del conocimiento de embarque, así el sistema habilitará las siguientes opciones:
	- Nuevo Conocimiento de Embarque.
	- Borrar conocimiento de embarque.
	- Cargar elementos. (podrá cargar la lista de la plantilla de excel).

## **LISTA DE ARTÍCULOS**

Se deberá declarar los artículos de forma individual, desglosada por cada fracción arancelaria respectiva.

- 55. Código Arancelario\*: Se debe registrar el código arancelario del artículo, a nivel de seis (6) dígitos homologados por Organización Mundial de Aduanas. En caso de que el contenedor incluya carga amparada por diferentes códigos arancelarios (6 dígitos), estos deberán declararse de manera individual.
- 56. Descripción\*: Se debe registrar la descripción del artículo que se está manifestando. En caso de que el contenedor incluya carga amparada por diferentes códigos arancelarios (6 dígitos), estos deberán declararse de manera individual.
- 57. Tipo de Artículo: Se debe seleccionar el artículo si es líquido, a granel, gaseoso u general.
- 58. Naturaleza de la Carga: Se debe seleccionar el artículo si el artículo es biológico, químico, toxico, perecedero, explosivos u otros.
- 59. País de Origen\*: En este campo se registra el país de donde proviene el artículo.
- 60. Tipo de Carga\*: En este campo se indica si es carga suelta o contenerizada.

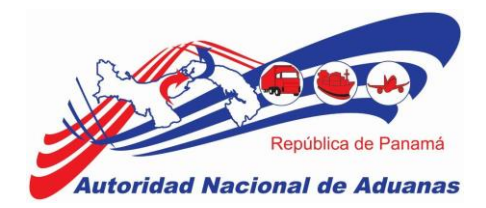

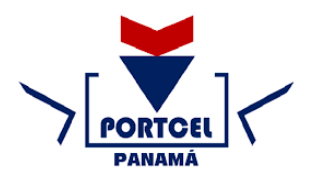

- 61. No. de Contenedor\*: En este campo se registra el número de contenedor manifestado.
- 62. Cantidad Manifestada\*: Cantidad manifestada por cada artículo que vienen dentro del contenedor, se debe seleccionar el tipo de embalaje de la carga.
- 63. Cantidad Cargada: Cantidad cargada por cada artículo, se debe seleccionar el tipo de embalaje de los artículos.
- 64. Peso Bruto\*: En este campo se debe registrar el peso bruto de cada artículo.
- 65. Volumen bruto: Volumen calculado conforme a las dimensiones interiores del recipiente, sin tener en cuenta el volumen ocupado por cualquier parte interna.
- 66. Valor Declarado: Valor monetario del artículo, debe seleccionar el tipo de moneda.
- 67. No. de Clasificación Peligrosa de la NU: En este campo se registrará las mercancías peligrosas.
- 68. Código de Identificación de Peligros: es un conjunto de cuatro (4) cifras y representa el tipo de peligro intrínseco a la materia que se transporta.
- 69. Comentarios: En este campo se registran los comentarios sobre el trámite.
- 70. Marcas de bultos: Es el producto final de la operación de embalaje preparado para su expedición, se debe colocar el dato que refleja el documento de embarque en la casilla "Mark", cuando no se tenga el dato se puede colocar NA (no aplica).
- 71. Numeración de bultos\*: Debe figurar el número ONU correspondiente a las mercancías contenidas, observación relacionada a la carga que la naviera coloque en el documento de transporte, cuando no se tenga el dato se puede colocar NA (no aplica).